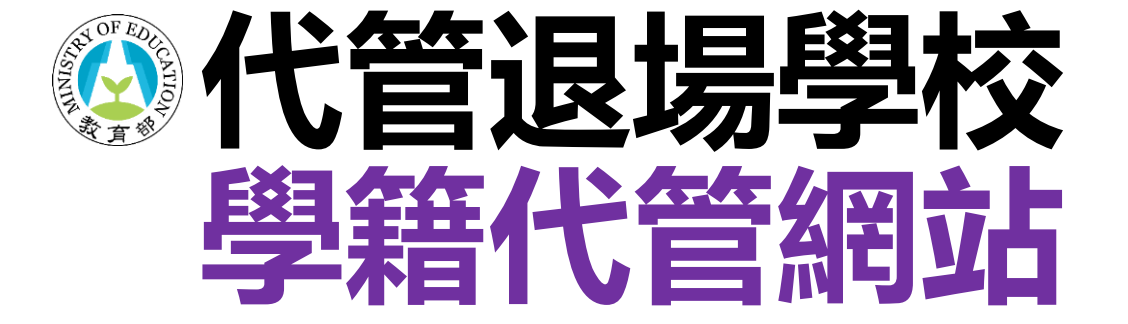

# **註冊操作步驟**

### **代 管 退 場 學 校 學 生 學 籍 資 料 庫**

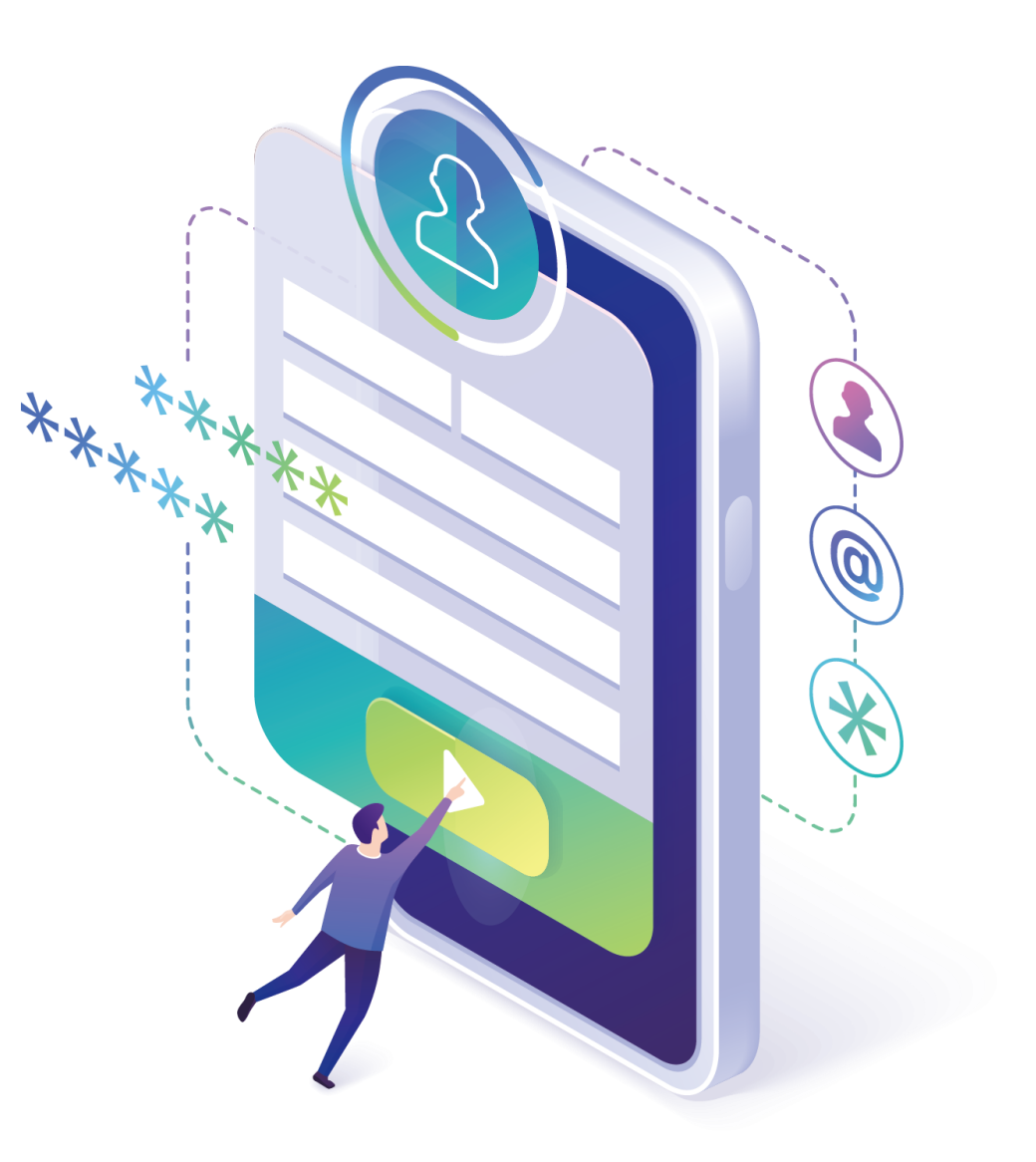

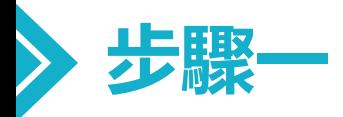

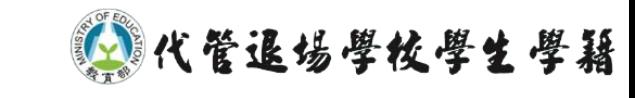

## **請登入瀏覽器至學籍代管網站** https://ercs.moe.edu.tw

#### 谷 学入 註冊 **④代管退場學校學生學籍資料庫 點擊右上角 【註冊】**Enrollment records custody service **A**t管學校 IAI已代管之退場學校 √最新消息 高美醫護管理專科學校 亞太創意技術學院 南榮科技大學 ☆如何申請 **G文件下載** √最新消息 "■ 各校文件 **Q** 交通資訊 技專校院狠場學校學籍申請各校連絡資訊 2020-08-06 5 聯絡我們 退場學校校友,欲申請學籍相關證明文件,請洽各校負責窗口。 ... more 線上申請系統已上線 2021-08-05 即日起,代管退場學校學生學籍資料庫線上申請系統已上線, 已接... more

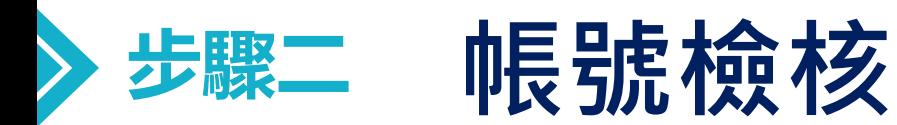

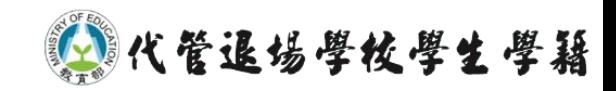

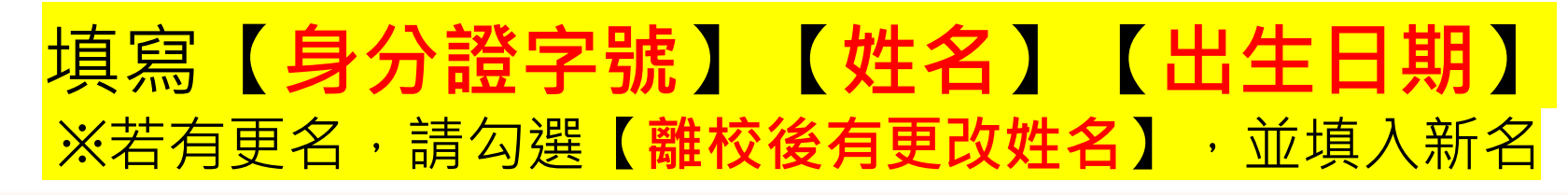

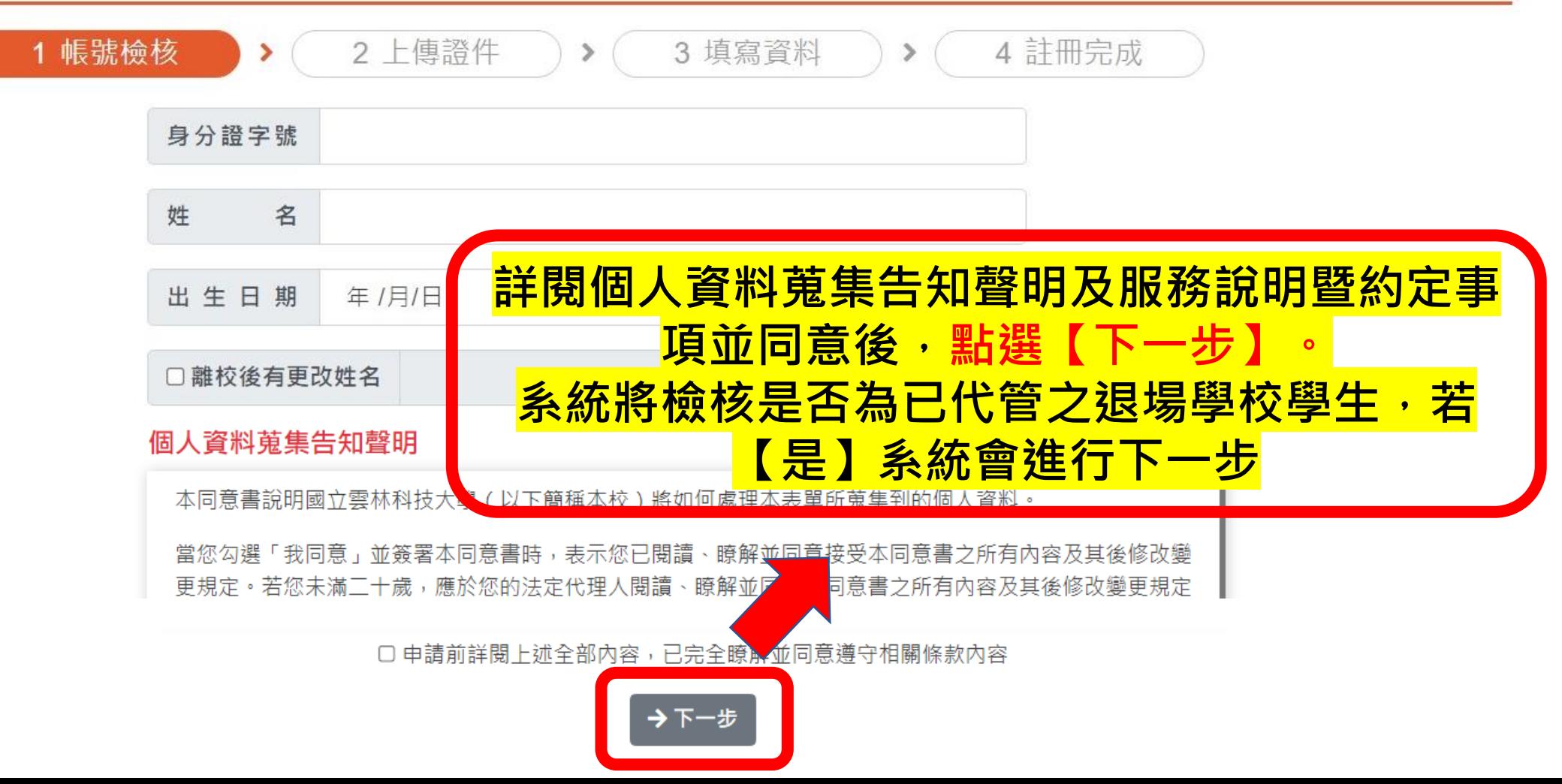

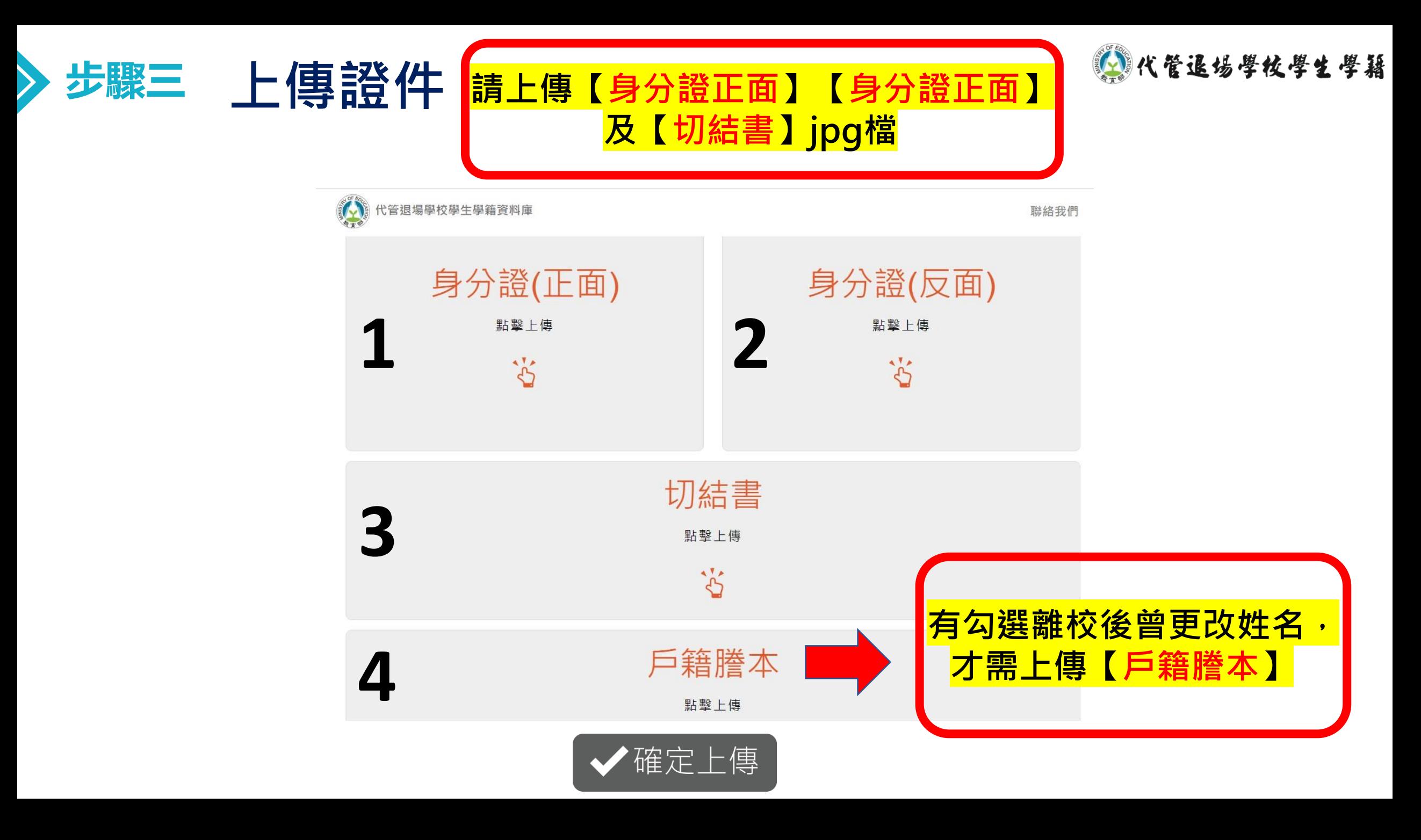

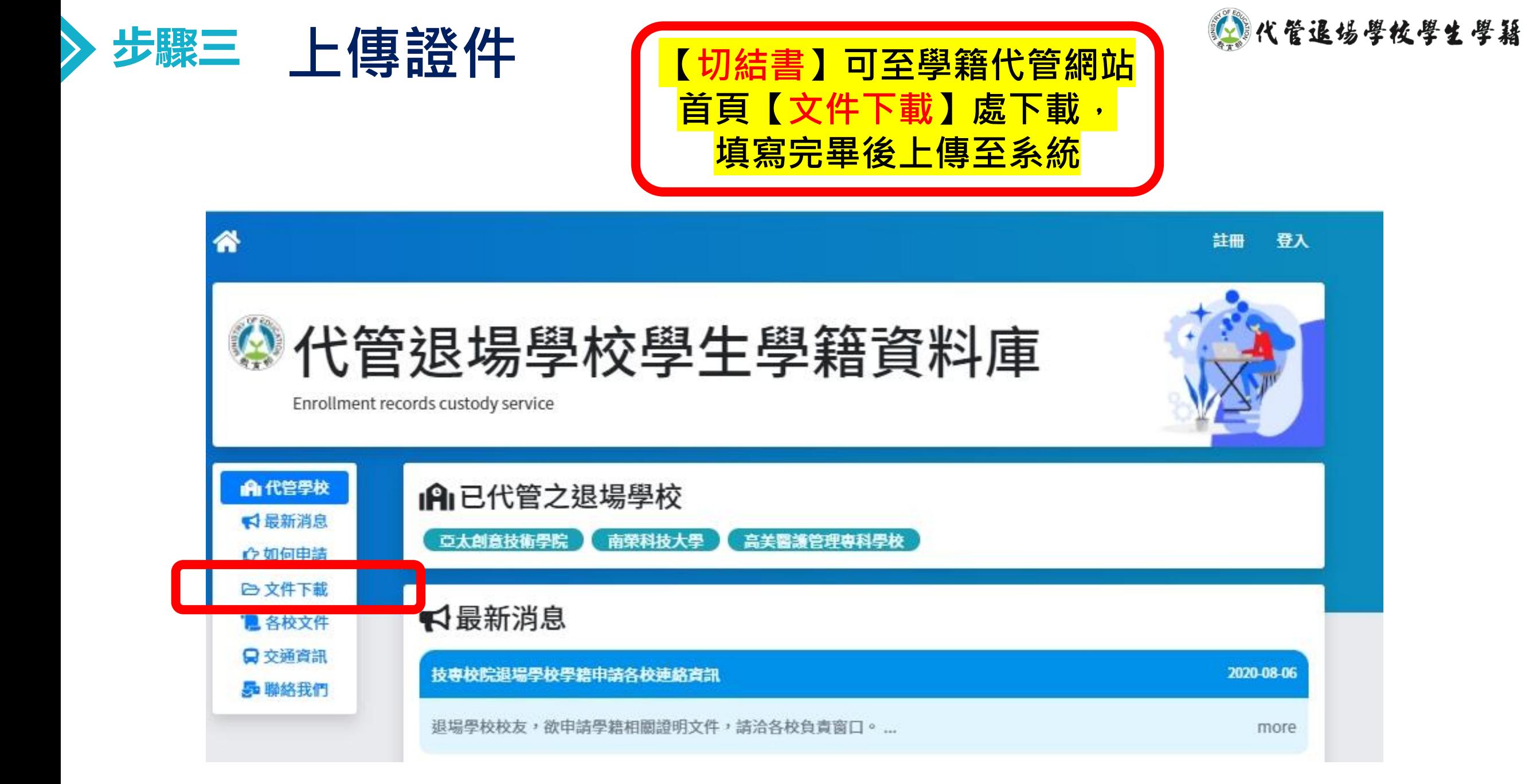

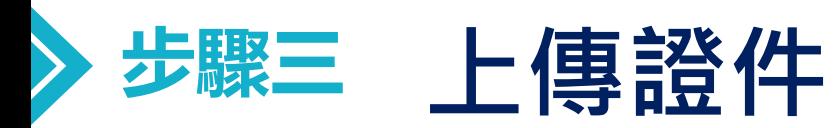

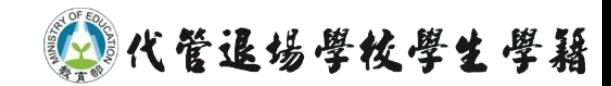

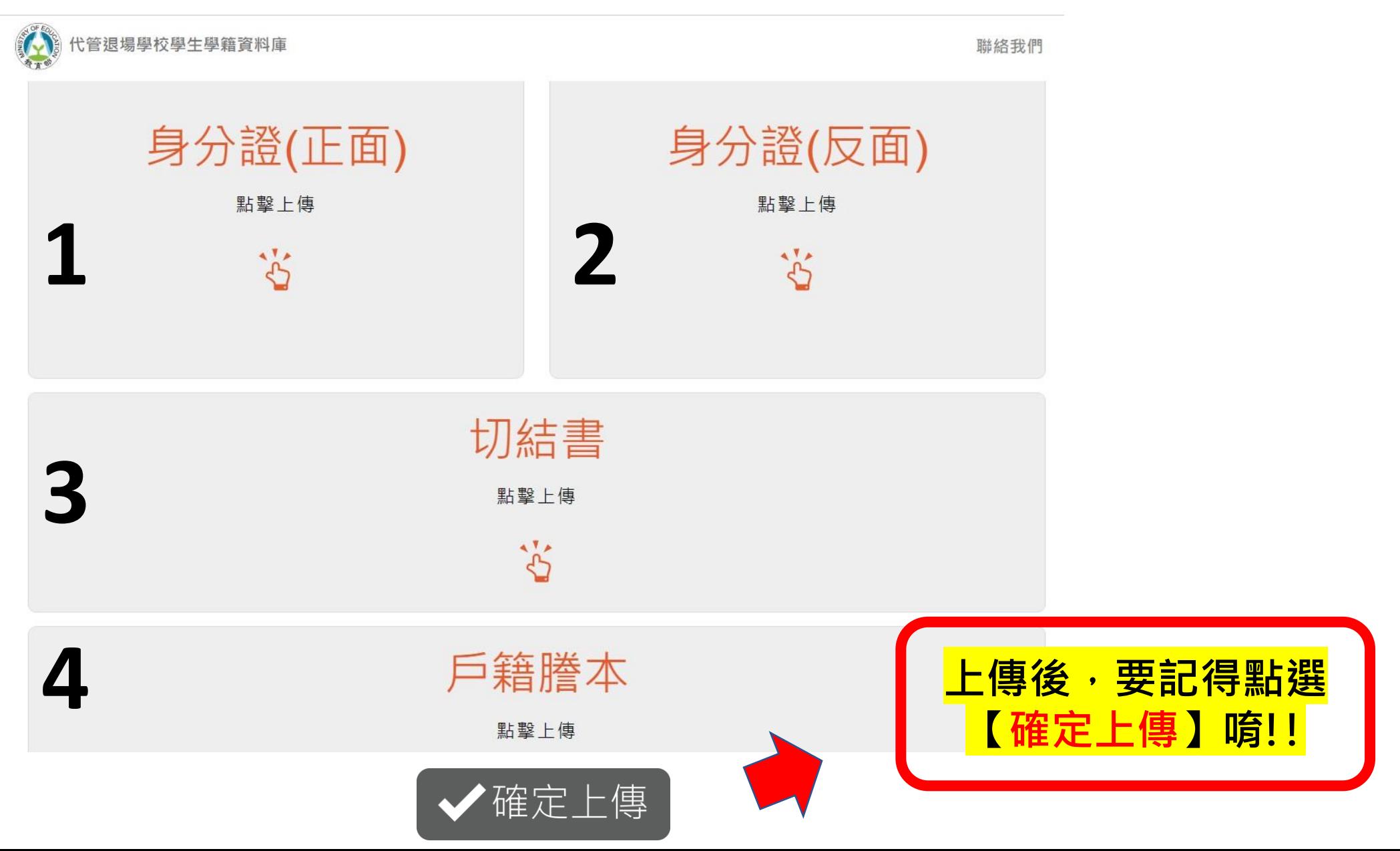

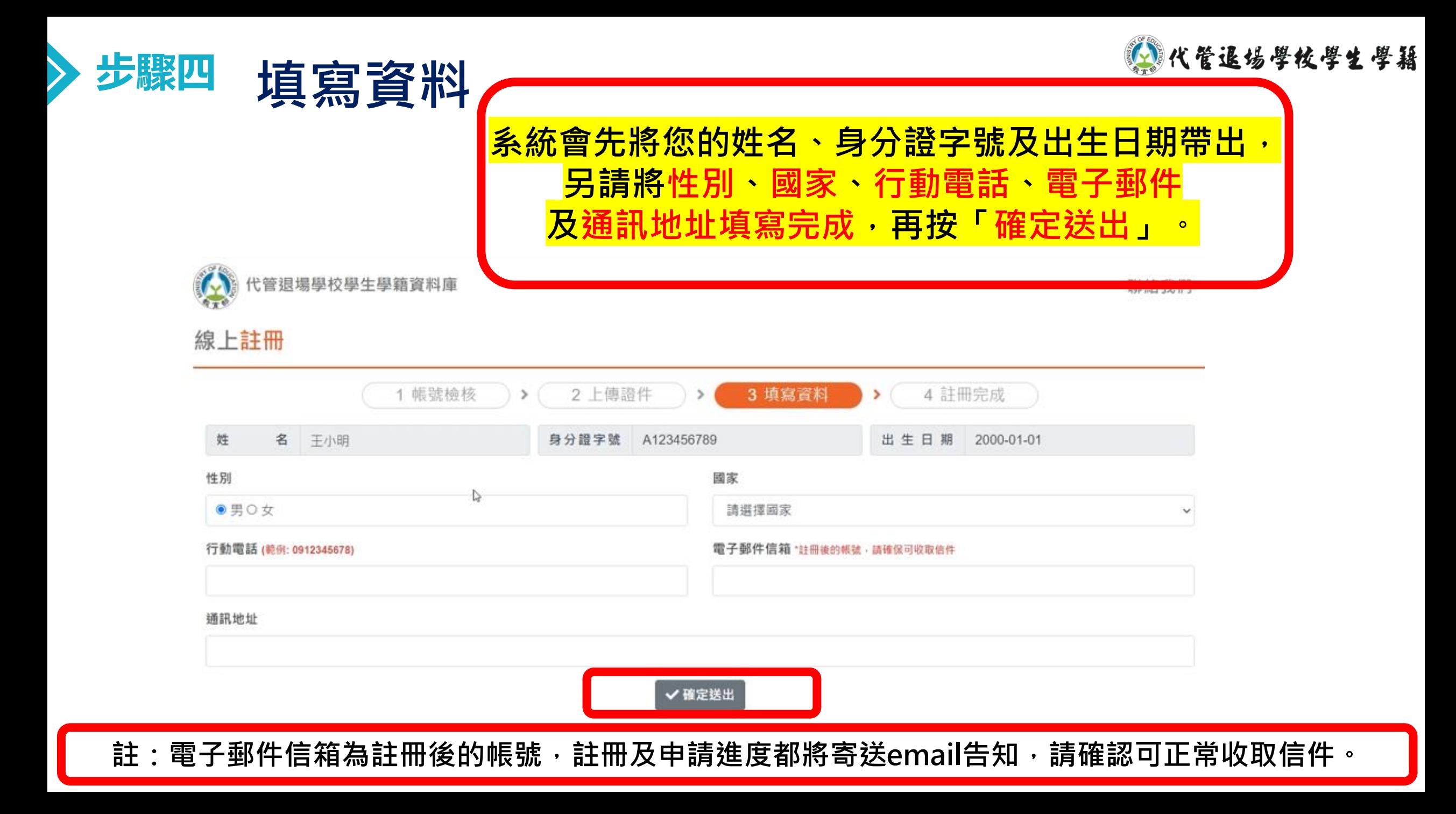

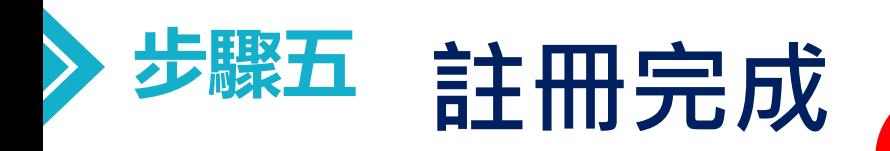

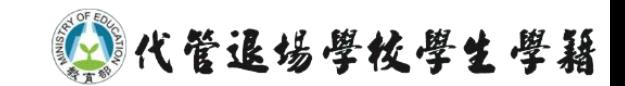

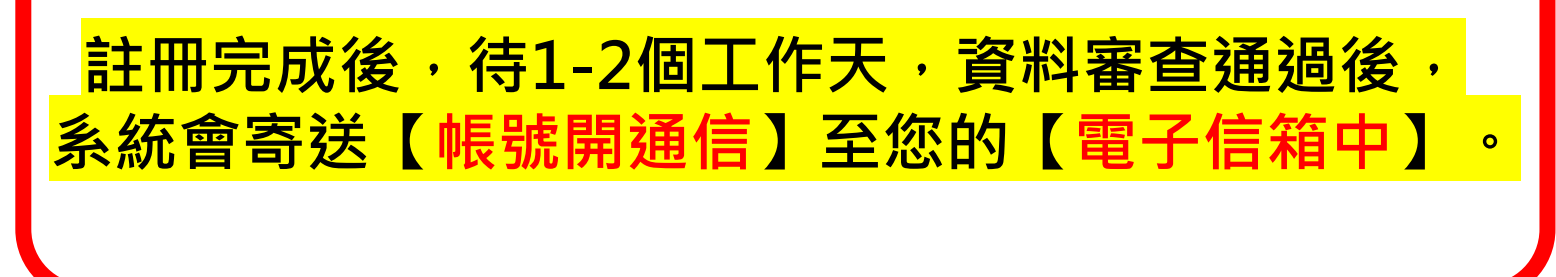

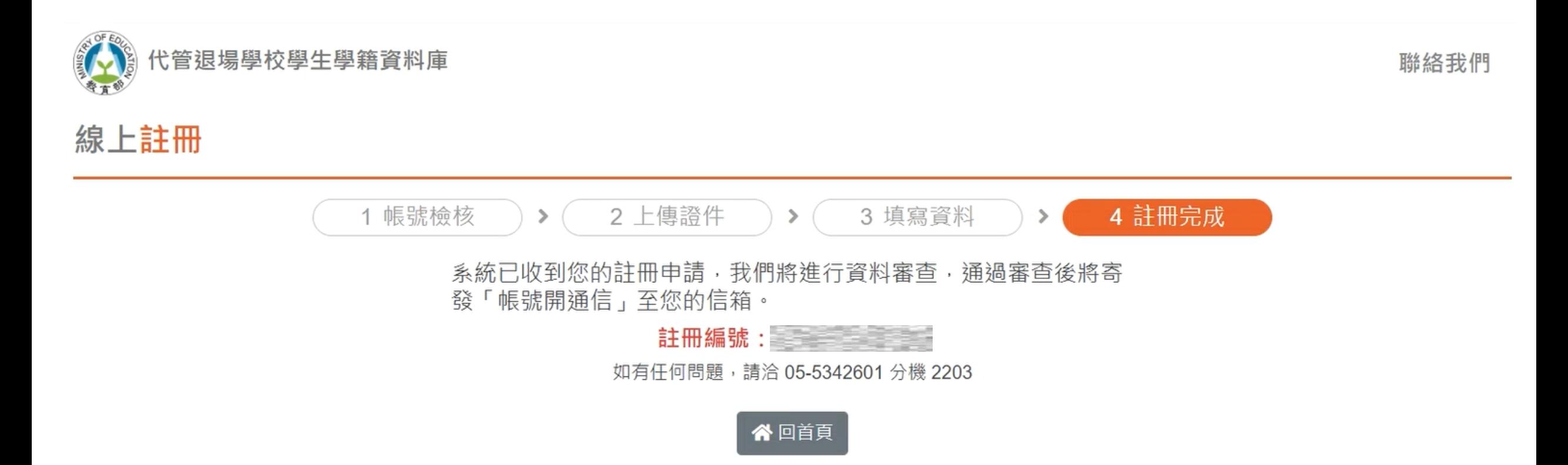

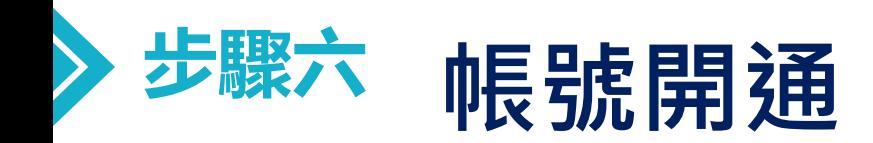

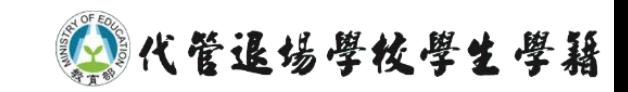

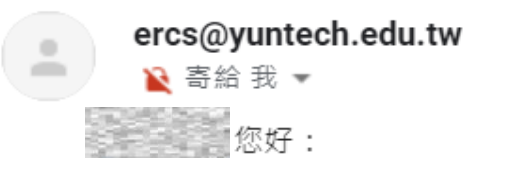

您的帳號為:註冊時登錄的email信箱

請點選或複製連結以進行帳號認證

・本郵件是由系統自動寄送,請勿直接回覆。

·如有任何問題,請聯絡我們。

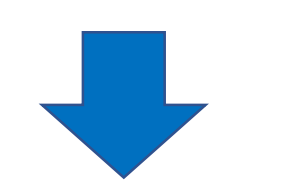

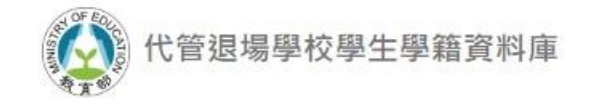

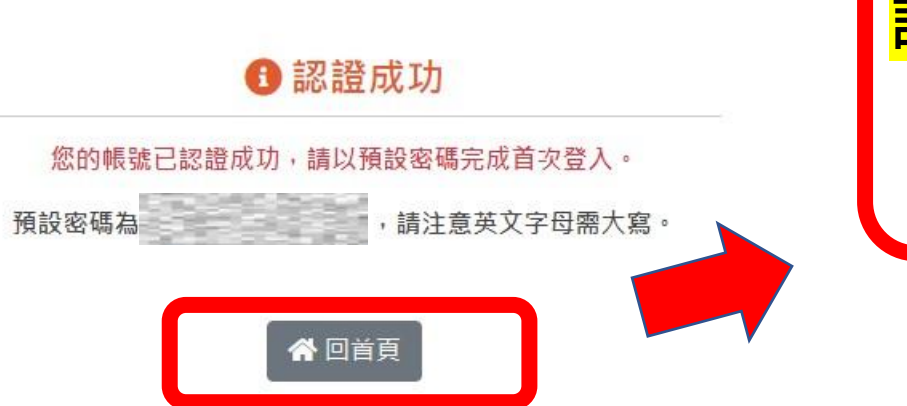

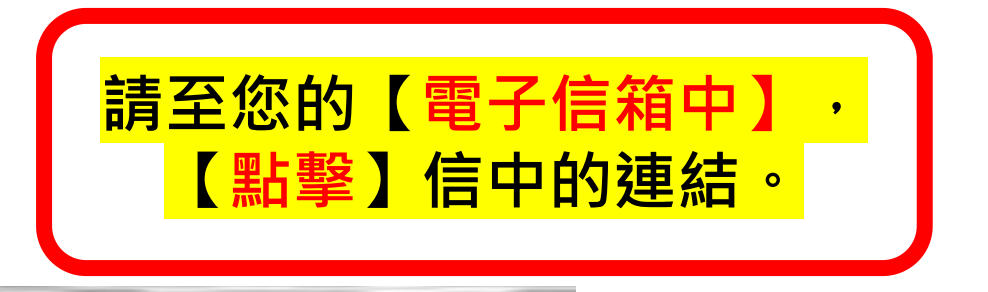

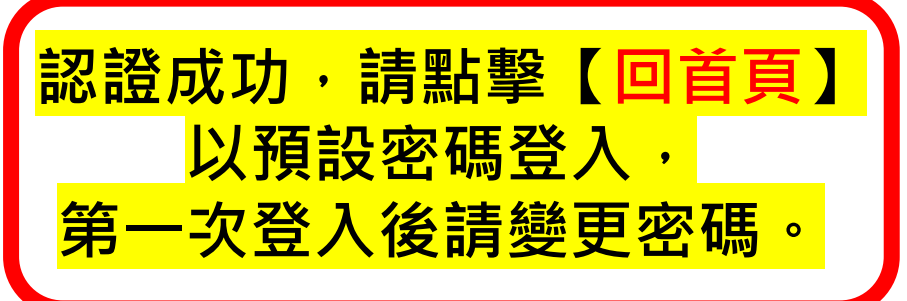

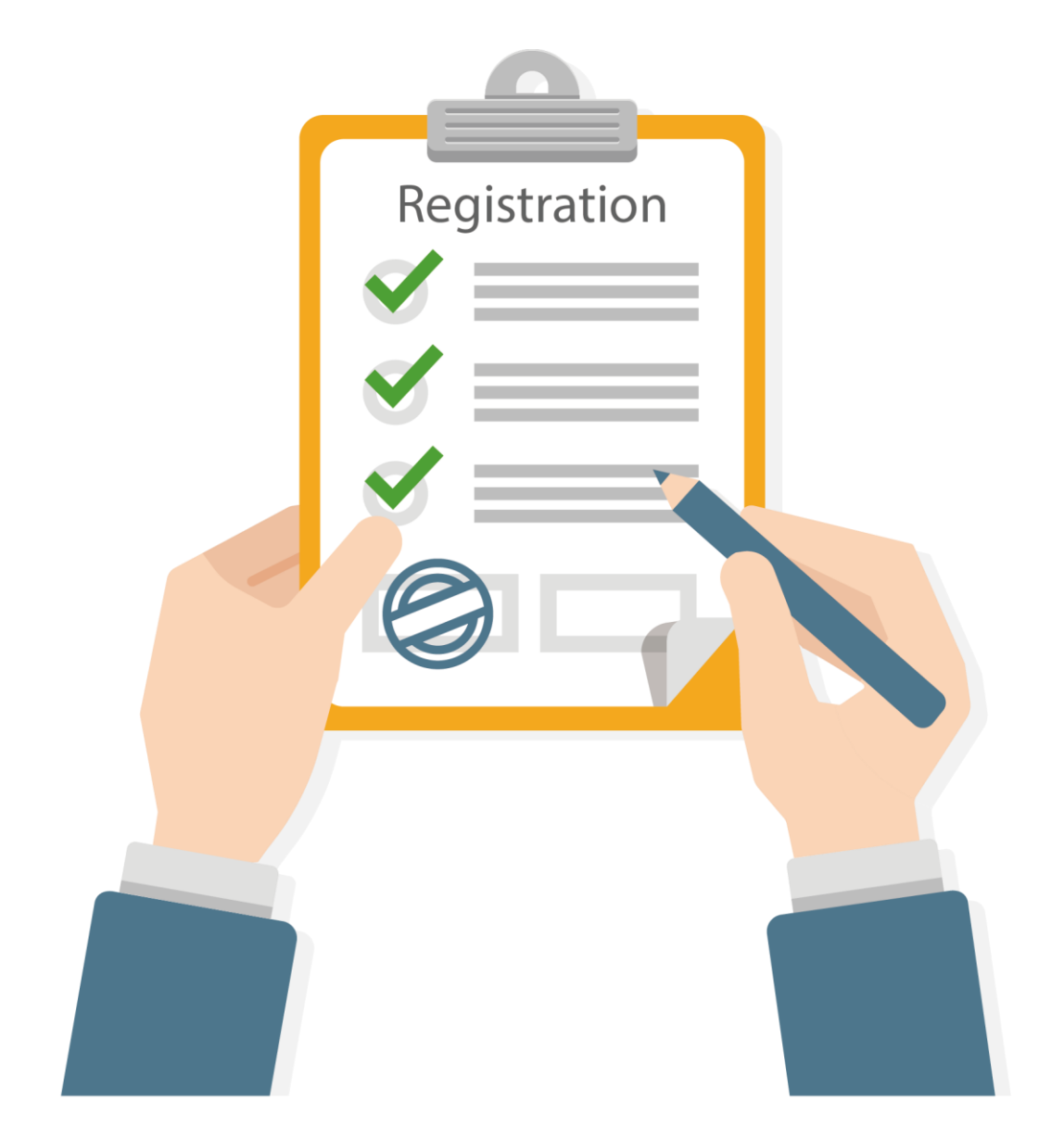

# **申請文件有任何問題 可撥打 05-5342601 分機2203、5373 學籍代管專案小組**

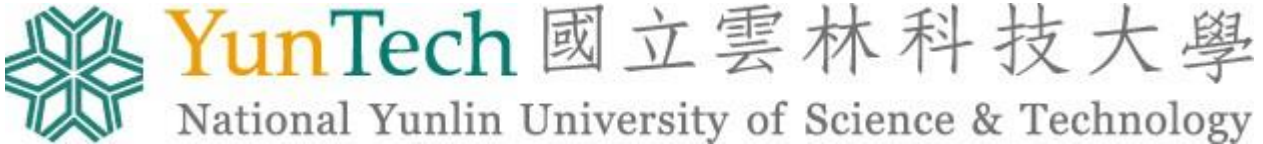

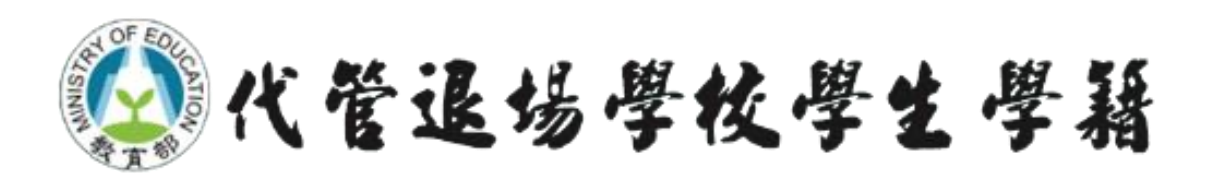